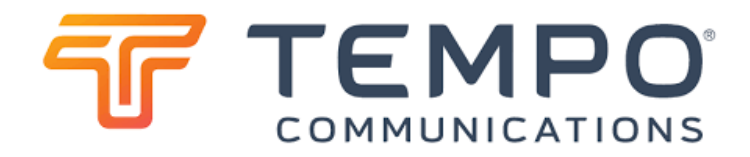

# Tempo CableScout CS90

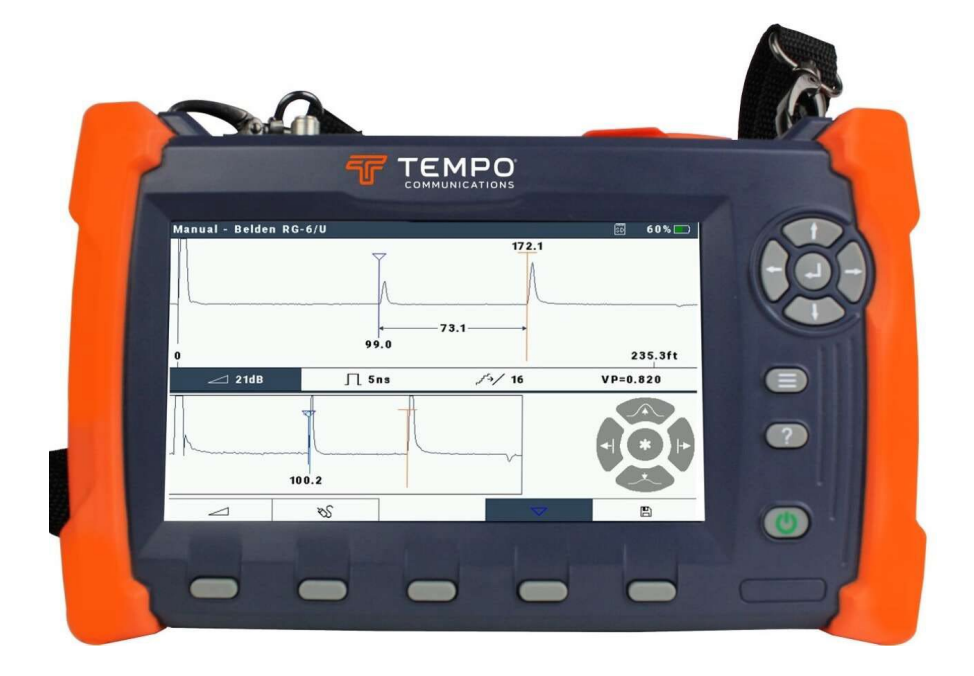

# Руководство по эксплуатации

Детальная информация о работе с рефлектометром на русском языке включена в контекстно зависимое меню прибора. Краткая инструкция (выдержка из контекстного меню) приведена ниже.

## **Справка по работе с рефлектограмами**

На экране прибора отображается рефлектограмма линии. Вертикальное масштабирование регулируется автоматически. Переместите курсор вдоль кривой и считайте расстояние от инструмента до курсора.

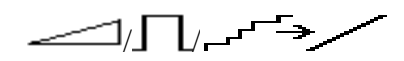

Обеспечивается циклическое переключение между параметрами Усиление, Коэффициент распространения, Мощность и Фильтр, что позволяет легко изменять эти значения.

 $\mathcal{S}$ : Отображает тип кабеля.

 $\triangledown$ : Устанавливает положение маркера. Если установлено, показания курсора показывают как расстояние от нуля, так и расстояние от маркера. Маркер всегда устанавливается в текущем местоположении курсора.

Нажмите маркер еще раз, чтобы очистить его.

: Отображает представление «Сохранить/Загрузить», которое позволяет сохранять/загружать рефлектограмму на/с USB-накопитель или SD-карту.

 $\mathsf{\Xi}$ : Отображает представление настроек, позволяющее изменять настройки прибора, просматривать информацию о приборе, изменять дату/время, обновлять прошивку и т. д.

 $\langle \rangle$ ,  $\wedge$  и  $\vee$  используются для навигации по рефлектограмме.

#### Режим обзора

 / Быстро перемещает окно рефлектограммы влево/вправо в нижнем окне. / Увеличивает или уменьшает масштаб текущей рефлектограммы.

#### Режим детализации

/ Перемещает курсор влево/вправо в верхнем окне сведений.

 $\land\lor$  Изменяет значение выбранного параметра. (например,  $\land\lor$ , VP,  $\Box$ ,

# $\sim$

Переключение между режимом обзора и режимом детализации.

Скриншот: чтобы сделать скриншот любого экрана, нажмите  $\sqrt{1/\sqrt{1-\frac{1}{2}}}\sqrt{u}$  и  $\frac{1}{2}$  одновременно. Это сохранит текущий экран в файл png на SD-карте, если она установлена.

#### **Справка по типу кабеля**

Просматривайте, добавляйте, редактируйте, удаляйте, импортируйте и экспортируйте кабели в вашей библиотеке кабелей.

: Отображение представления для импорта/экспорта библиотеки кабелей с/на USB-накопитель.

: Добавление нового кабеля в библиотеку кабелей.

: Редактирование параметром кабеля в библиотеке кабелей.

: Удаление кабеля из библиотеки кабелей.

: Выход из представления «Тип кабеля».

 $\bigwedge$ / $\bigvee$ : Используется для выбора кабеля из списка.

#### **Справка по сохранению/загрузке типов кабелей**

Загрузите и/или сохраните библиотеку кабелей на USB-накопитель.

Кнопка «Загрузить»: загружает выбранные файлы библиотеки кабелей и заменяет существующие кабели содержимым файла.

Кнопка «Сохранить»: сохраняет библиотеку кабелей в файл на USB-накопителе.

 $\blacktriangledown$ : Закрывает это меню.

/ : переместить выбранный элемент в списке файлов библиотеки кабелей.

## **Справка по сохранению/загрузке рефлектограмм**

Загружайте и/или сохраняйте рефлектограммы на USB-накопитель или SD-карту.

Кнопка «Сохранить». Отображает окно «Редактор рефлектограмм» в качестве

следующего шага их сохранения.

Кнопка «Загрузить»: загружает выбранную сохраненную рефлектограмму для просмотра.

 $\blacktriangledown$ : Закрывает это меню.

 $\bigwedge$  / $\bigvee$ : переместить выбранный элемент в списке сохраненных рефлектограмм.

#### **Справка по сохранению рефлектограммы**

Введите информацию о рефлектограмме, которую собираетесь сохранить.

Назначение: выберите USB-накопитель или SD-карту.

Рефлектограмма для сохранения: выберите «Текущая рефлектограмма» или «Полная рефлектограмма».

 ПРИМЕЧАНИЕ. Полная рефлектограмма захватывает весь диапазон прибора с самым высоким разрешением.

Имя рефлектограммы: это имя файла рефлектограммы.

Примечания: введите любые примечания, которые вы хотите включить в сохраненную рефлектограмму.

: Отмена операции сохранения.

Кнопка «Сохранить»: сохраняет указанную рефлектограмму в указанном месте.

#### **Справка по сохраненной рефлектограмме**

Показывает загруженную трассу TDR. Вертикальное масштабирование регулируется автоматически. Переместите курсор вдоль кривой и прочтите расстояние от инструмента до курсора.

Показанные значения Усиление, Коэффициент распространения (Vp), Импульс Ширина и Фильтр использовались для захвата кривой.

- $\langle \rangle$ : Перемещает курсор влево/вправо, чтобы установить маркер на место повреждения кабеля.
- / : Увеличивает или уменьшает масштаб текущей рефлектограммы.

: закрывает данное меню.

#### **Справка по настройкам**

Показывает и позволяет редактировать настройки устройства.

: настроить от выключенного до полного.

Цветовая схема: выберите из доступных цветовых схем.

Режим: выберите автоматический или ручной режимы.

Тип: выберите режим Измерение в режиме реального времени или Захват плавающих повреждений TDR.

: выключает подсветку по истечении этого времени без нажатия кнопки.

 $\bm{\omega}$ : выключает устройство по истечении этого времени без нажатия кнопки. Единицы измерения длины: выберите нс, м, или Фут.

Коэффициент распространения VP: выберите единицы измерения показателя VP.  $\leftarrow$ : выберите один из доступных языков.

Кнопка «Об устройстве»: показывает представление «Об устройстве». Кнопка «По умолчанию»: возвращает устройство к заводскому состоянию (например, удаляет пользовательские кабели, восстанавливает удаленные заводские кабели, восстанавливает настройки по умолчанию).

 $\blacktriangledown$ : закрывает данное меню

## **Справка «О устройстве»**

Просмотр информации об устройстве.

Аппаратная модель: Модель этого устройства

Серийный номер: Серийный номер, присвоенный данному устройству на заводе. Версия микропрограммы/FPGA: Показывает текущую используемую версию.

ПРИМЕЧАНИЕ. Нажатие  $\sum$  позволяет обновить прошивку устройства.

Аппаратная версия: аппаратная версия этого устройства.

Состояние батареи: сразу показывает состояние батареи.

ПРИМЕЧАНИЕ. Нажатие  $\sum_{n=1}^{\infty}$  показывает дополнительную информацию о состоянии батареи.

Время: показывает дату и время этого устройства.

ПРИМЕЧАНИЕ. Нажатие  $\sum$  позволяет изменить дату и время для этого устройства. Это используется при сохранении результатов и скриншотов.

: Показывает вид настроек.

 $\blacktriangledown$ : Закрывает данное меню.